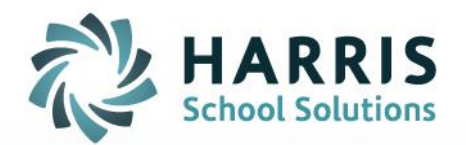

## **AIM CTE SECTOR PROGRAM ASSIGNMENT FEATURE**

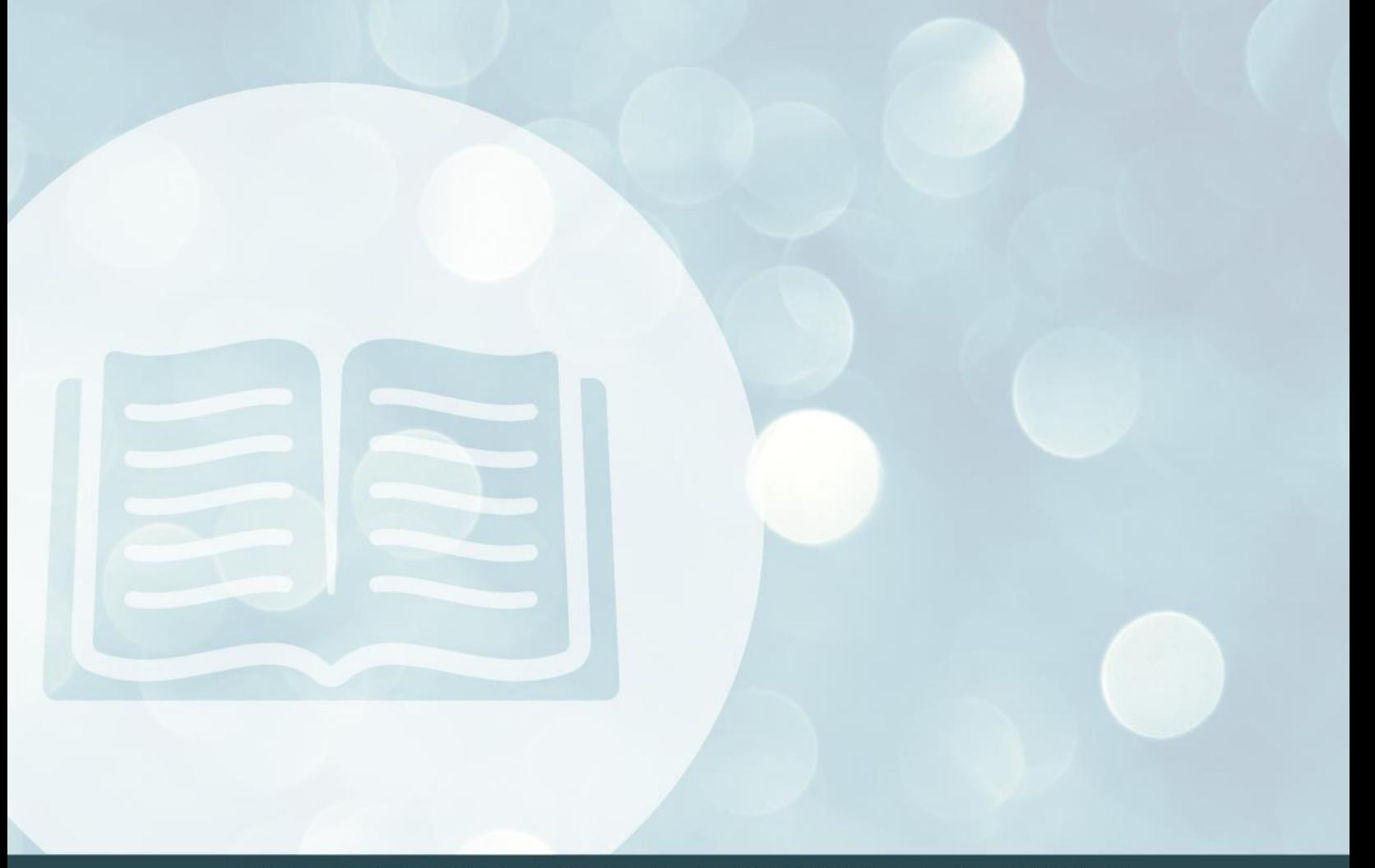

**STUDENT INFORMATION | FINANCIAL MANAGEMENT | SCHOOL NUTRITION** 

www.harrisschoolsolutions.com

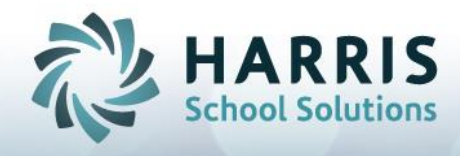

## **AIM CTE Sector Program Assignment Feature**

In AIM, you have the option of utilizing a feature to better protect and assign your Course and Section Program assignments. With this new AIM CTE Sector Program Assignment feature enabled on your AIM system by Harris staff, you can assign specific programs to CTE Sectors so when you assign your Sectors to your courses, the system will automatically assign those programs to that course and to any sections setup in that course.

In AIM, a Program can be assigned to a Sector or multiple Sectors. The Sector Program assignment can also be left blank if needed.

Program assignment to CTE Sectors is done in the Setup -> Course/Section -> CTE Sector/Pathway Screen and is stored by Fiscal Year. Each year as part of your regular proper procedure, you will make your Program assignments to that year's CTE Sectors. (The example below shows Sector Program assignments for Fiscal Year 2012):

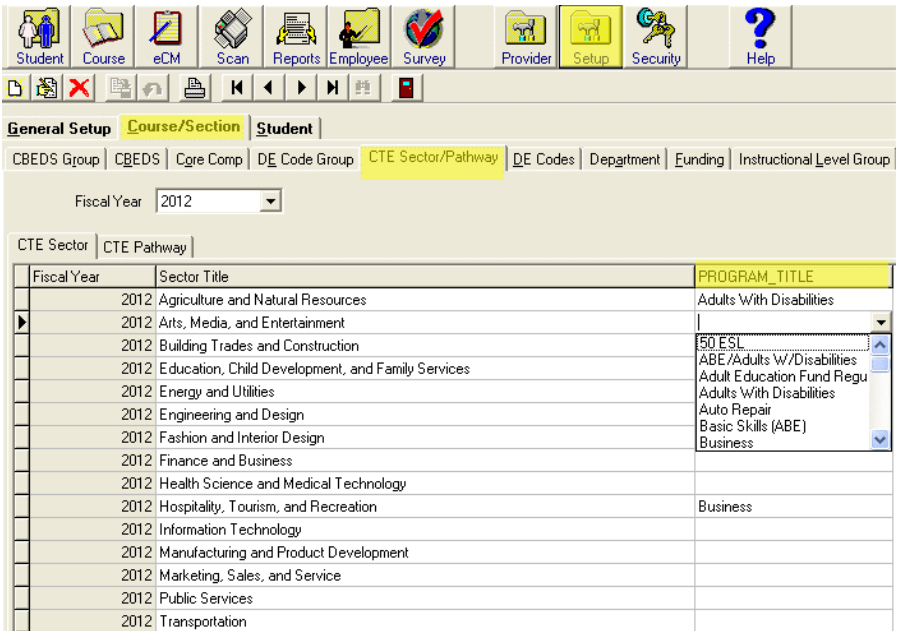

Once the fiscal year's CTE Sector Program assignments are completed and the CTE Sector has been assigned to your courses, the program fields in the course screen and section details screen will show those assignments but will be grayed-out and read-only. This will keep your assignments from being changed in those screens by anyone who doesn't have proper AIM login permissions:

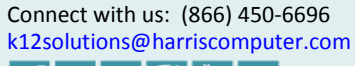

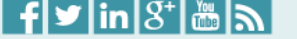

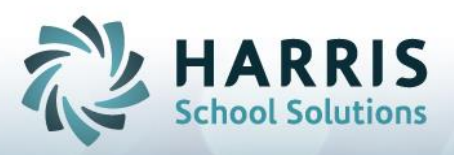

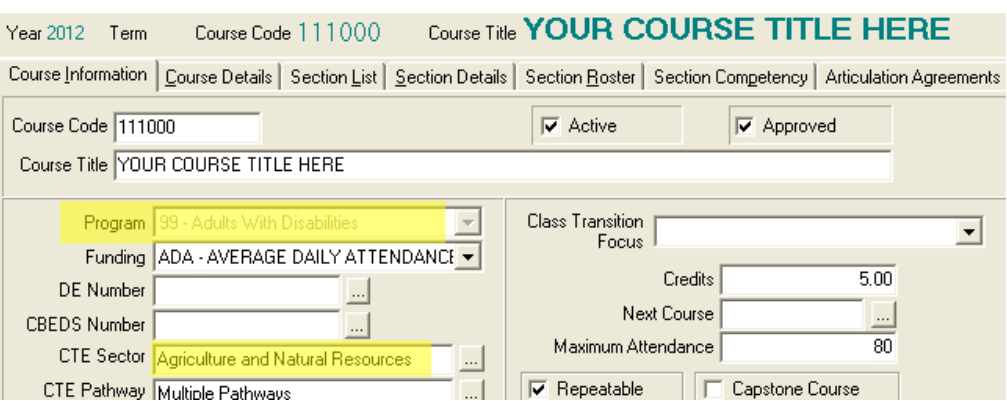

If a CTE Sector is modified on the Course screen, the Program will also be set to match (in both the current course and in all sections belonging to this course) accordingly. Below, for the sake of example, the "Adult with Disabilities" Program is assigned to the "Agriculture and Natural Resources" CTE Sector:

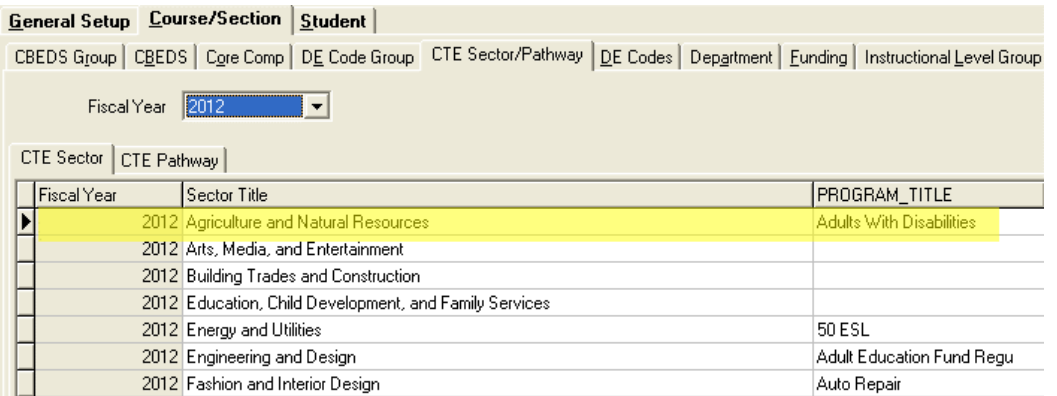

Therefore, if the "Agriculture and Natural Resources" Sector is assigned to a Course, then "Adult with Disabilities will show in the Program field of the Course and also to all Sections belonging to that Course:

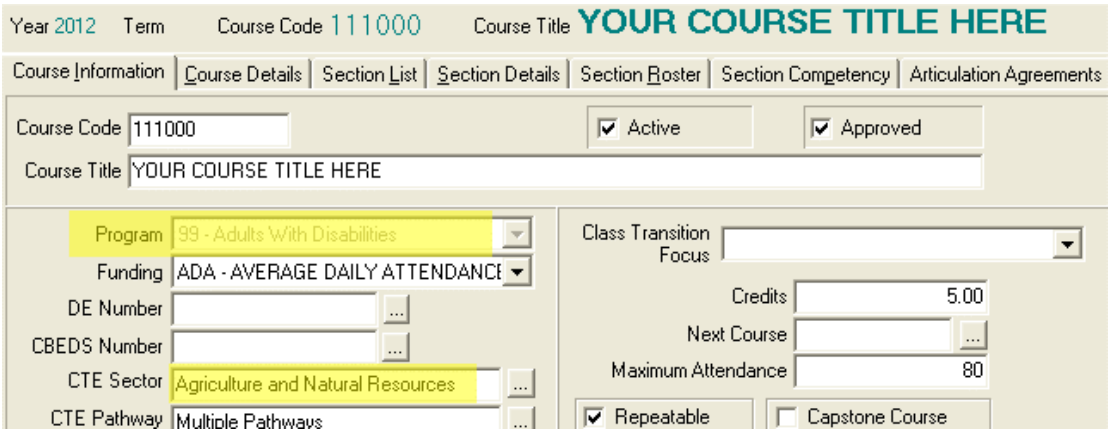

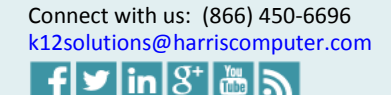

*2*

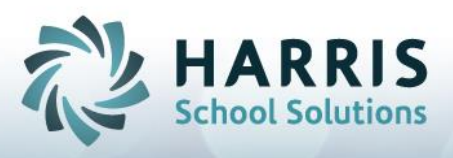

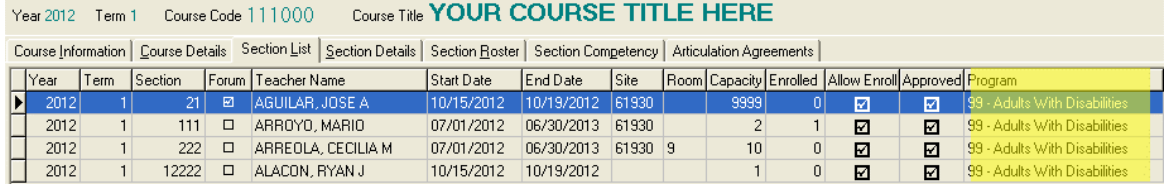

If a Program is not defined for a selected CTE Sector and year, then the program is set to null in both the course and section screens for courses assigned that sector.

In AIM you can assign multiple sectors and pathways to a course. In the Course CTE Pathways screen, when you click on the ellipsis button directly to the right of the Course - CTE Sector field window pops up to allow this.

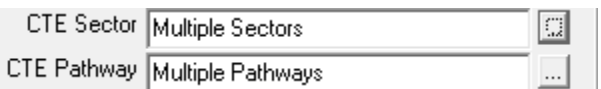

Because of this, you can end up with a course with multiple Sector assignments that could have multiple programs assigned those Sectors. When there is an edit made to the CTE Sector assignment and multiple sectors are present and those sectors have different programs assigned to them, a Dialog Box will appear asking which program to select for course and section assignment:

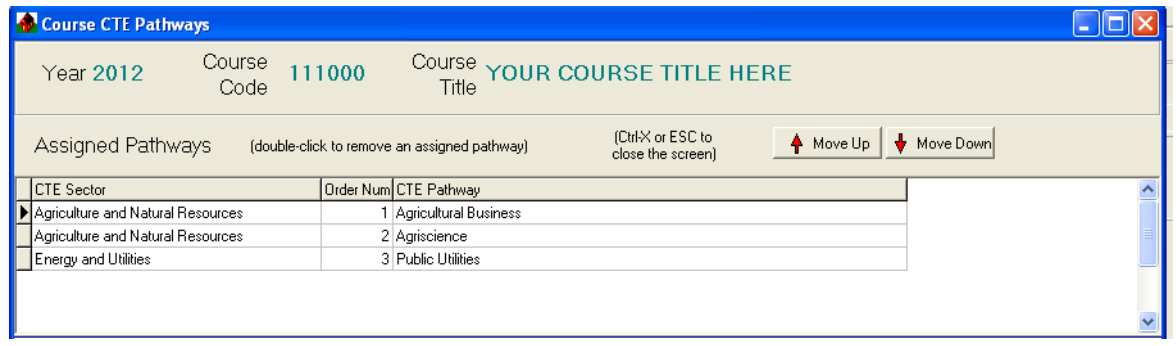

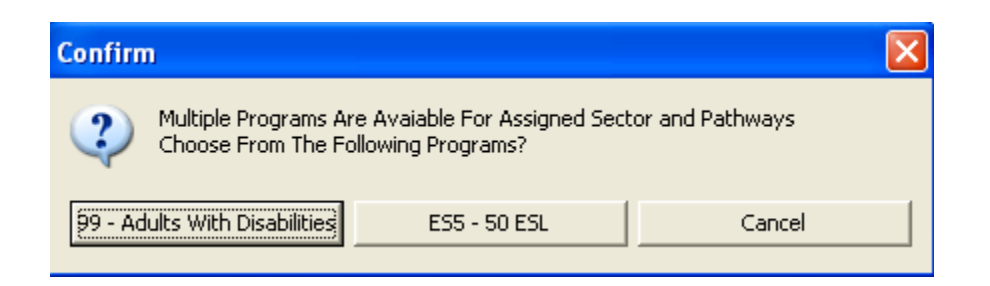

If the Cancel button is selected in the Dialog Box without selecting a program, then the first program (alphabetically) will be used. It can always be changed later by editing the CTE Sector a second time, in which case the Dialog Box will appear again.

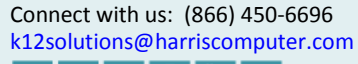

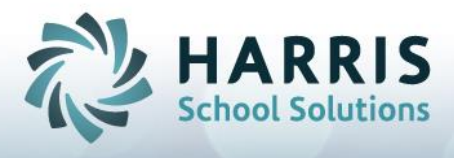

So this new AIM CTE Sector Program Assignment feature provides greater control of your program assignments while allowing you to tie you CTE Sector assignments directly to your Programs.

Please ask you Support Representative for further information.

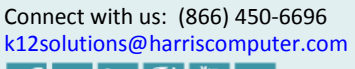

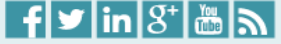

*4*